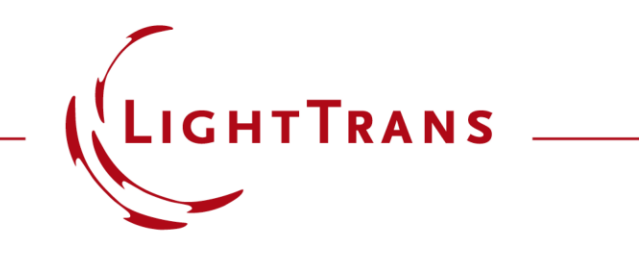

## **Import Material Data into VirtualLab Fusion**

#### **Abstract**

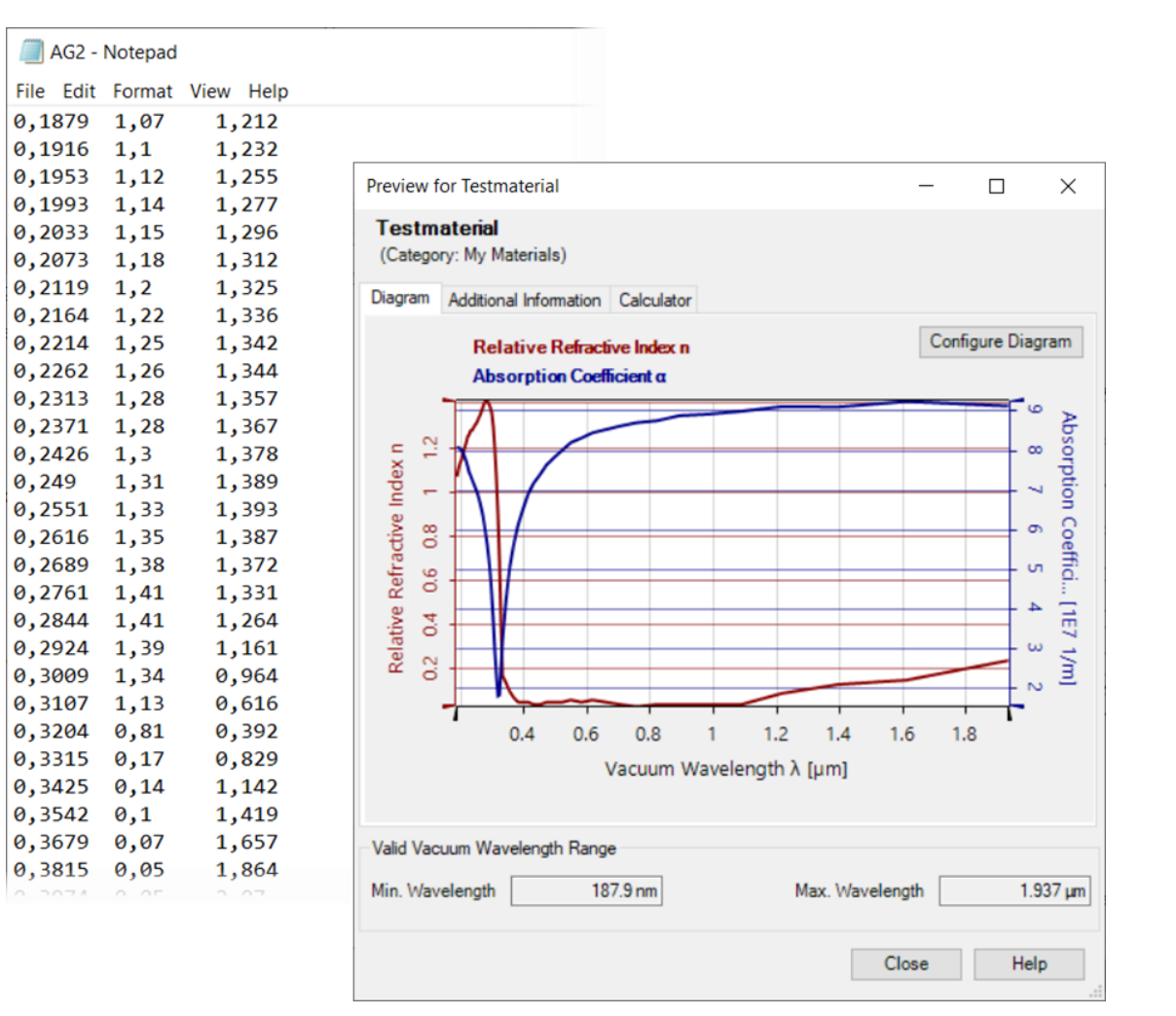

To model an optical system accurately, it is essential to use precise material properties. In case of thin layers or more complex materials, the actual refractive index may differ from the values found in literature. Hence it is required to measure the complex refractive index of the regarding material and import the data into VirtualLab Fusion. The workflow to import complex material data is shown in this document.

## **Material Data Format**

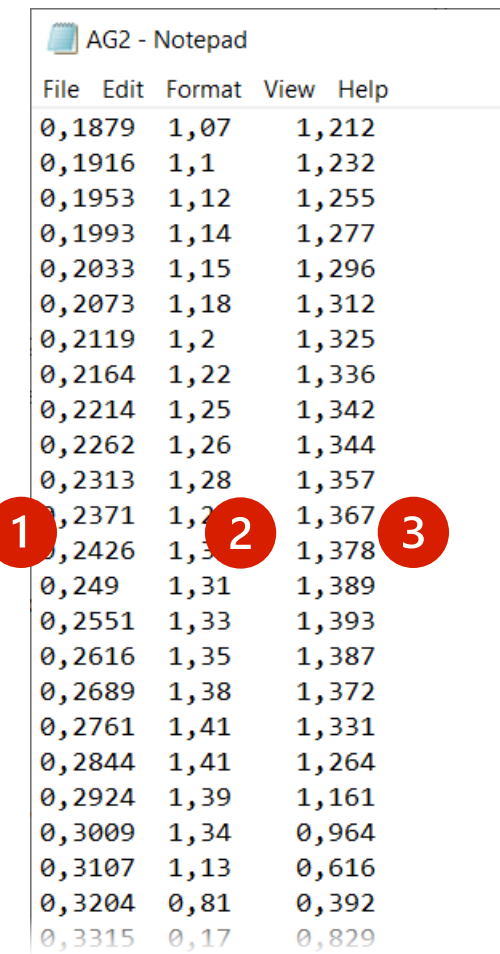

For the import wizard, material data could be written using the format shown on the left and include the following information:

- (1) ascending wavelength  $\lambda$
- (2) refractive index  $n$
- (3) absorption coefficient  $\kappa$

# **Import via Wizard**

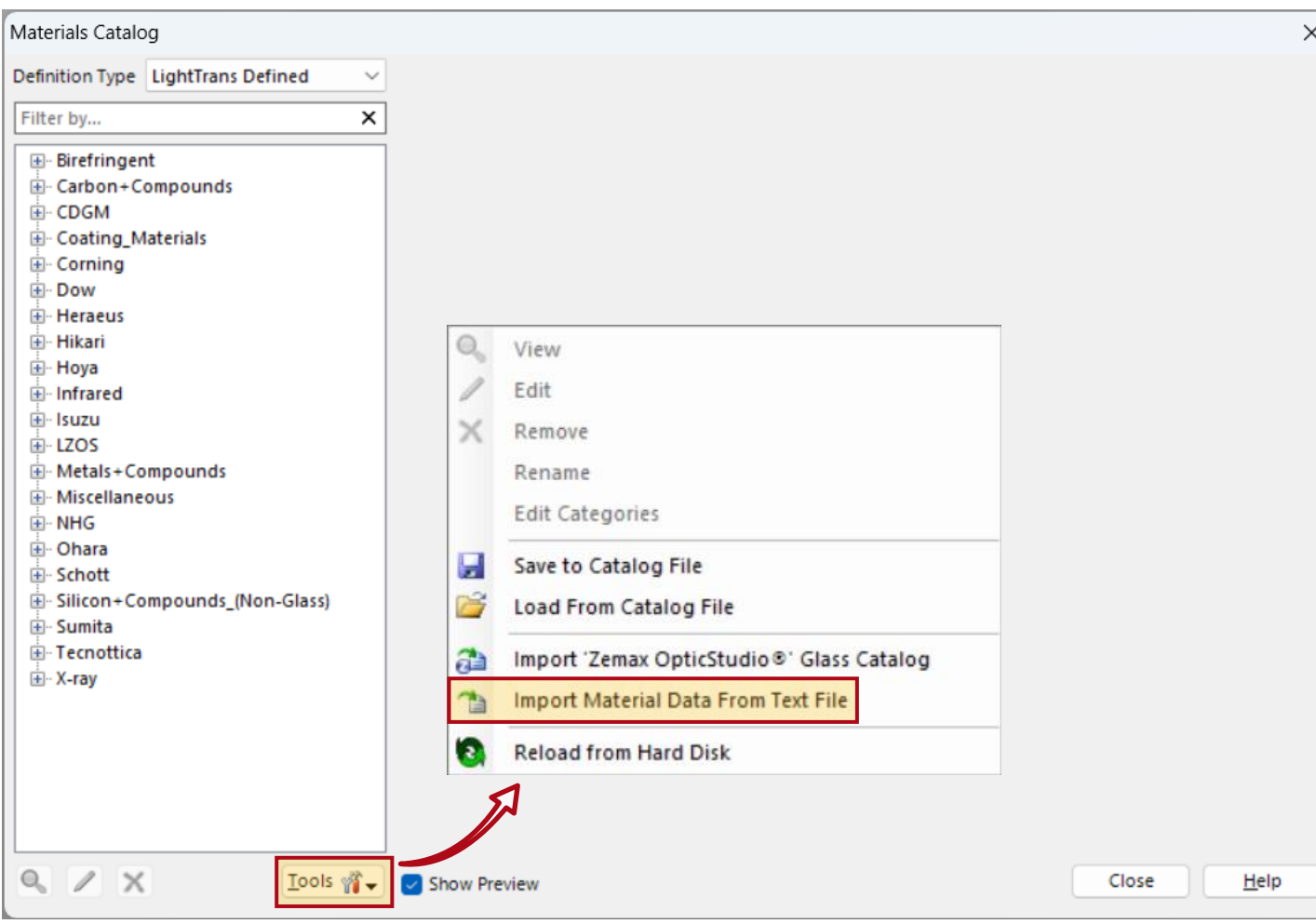

In the *Materials Catalog*, open the import wizard and select the text file containing the material data.

## **Interpret Text Strings as Numbers**

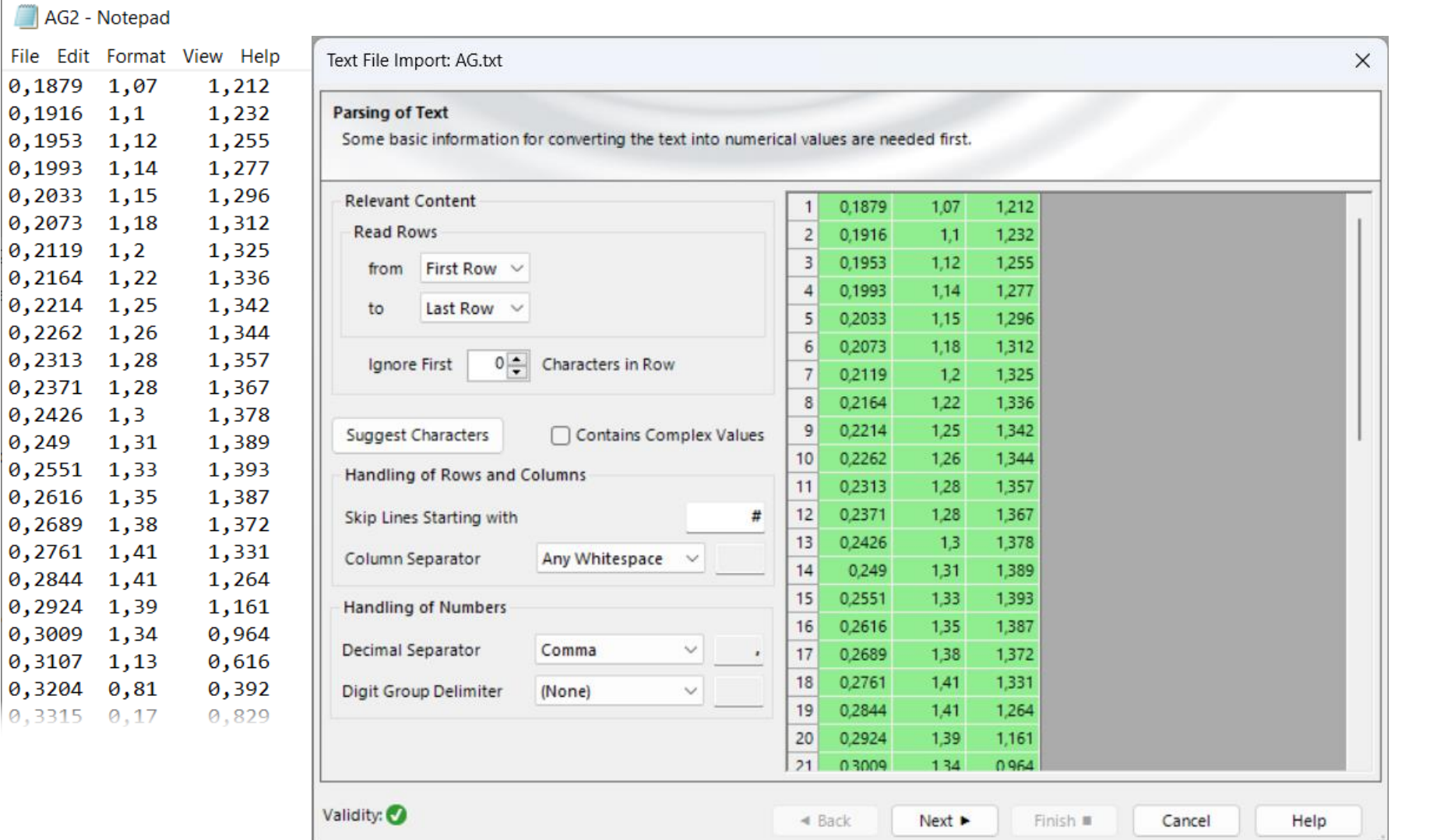

To interpret text strings as numbers, it is necessary to provide the basic information from the text file. In this example, the *Decimal Separator* is a comma, the *Column Separator* is whitespace, and all numbers are real values, so the option *Contains Complex Values*  should be left unchecked.

0.

# **Coordinate Setting**

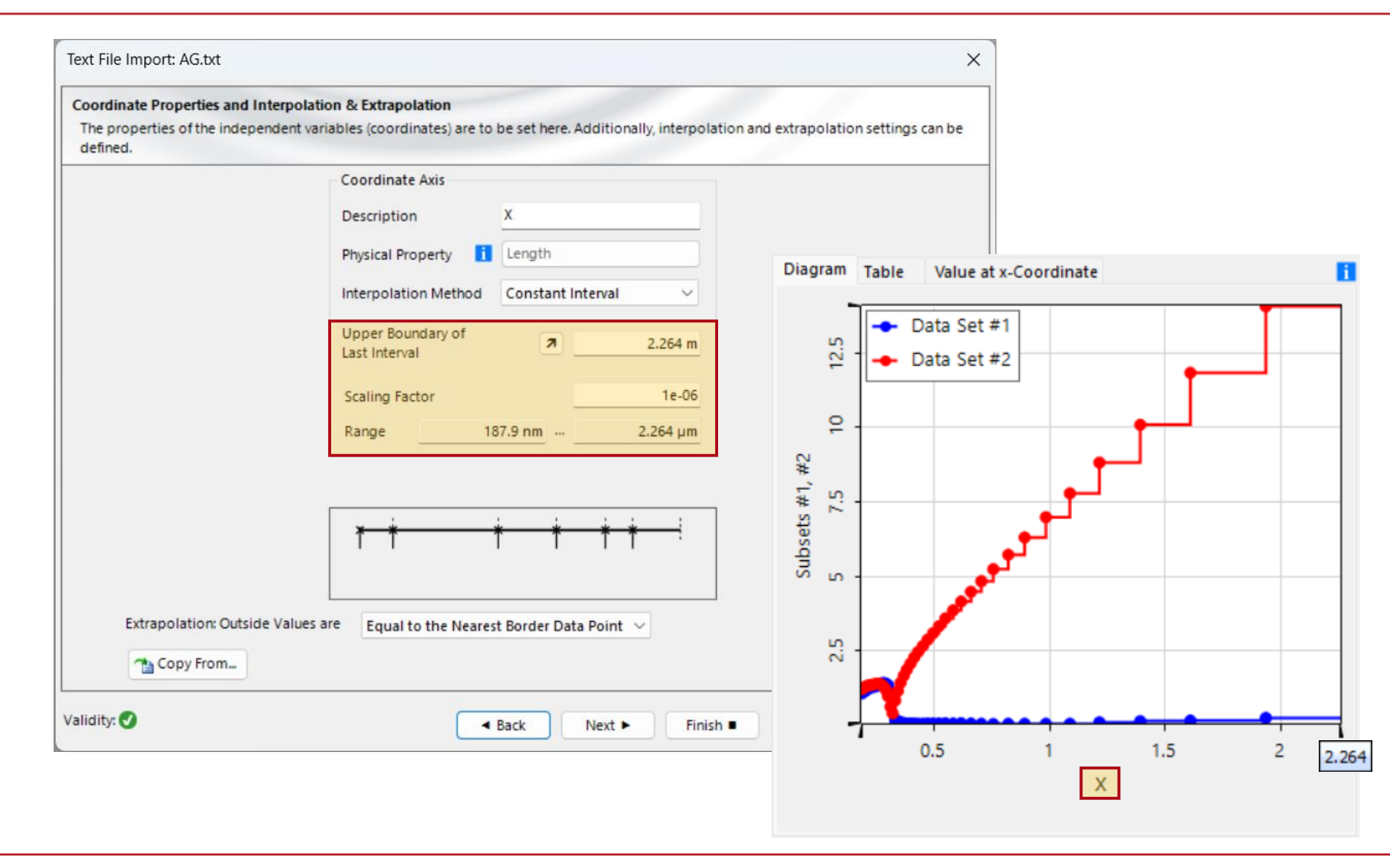

For this non-equidistance 1D data array, the maximum value of the xcoordinate is automatically determined, with the default length unit being meters. To ensure that the x-axis values correspond to the wavelength of light, you need to specify the correct *Scaling Factor*.

## **Subset Setting**

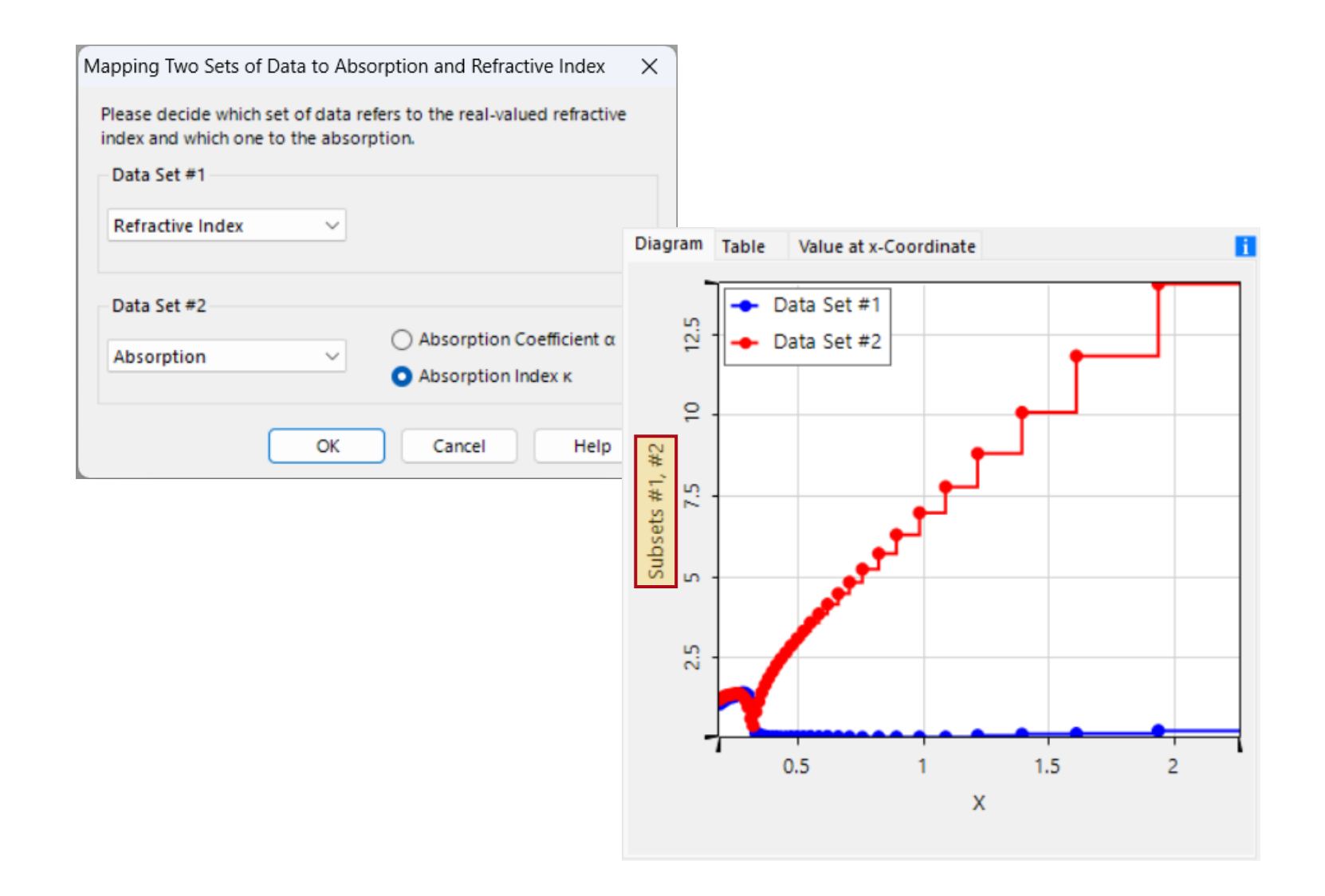

In the final step of the import wizard, you can specify the properties of the imported subsets.

# **View in VirtualLab Fusion**

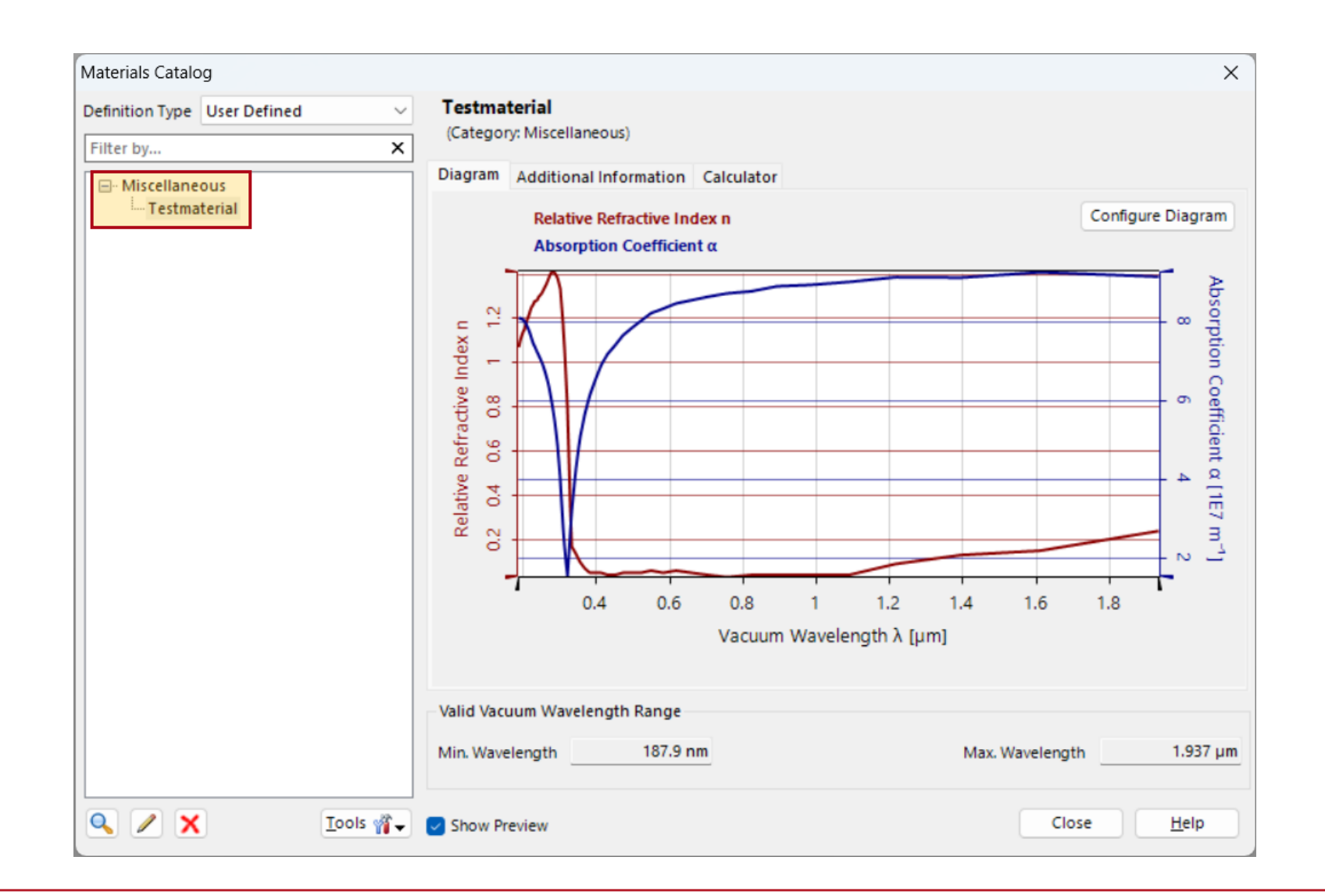

Find the imported material in the *Materials Catalog,*  where you can view or further edit its properties.

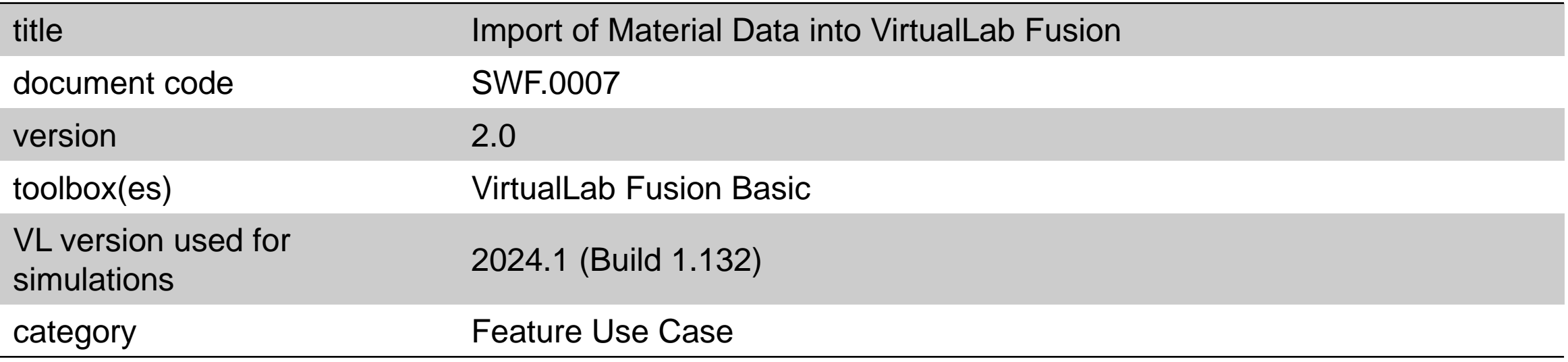

![](_page_9_Picture_44.jpeg)